**İLERI** 

# **MIKRODENETLEYICILER**

# **Ege Üniversitesi Ege MYO Mekatronik Programı**

# *BÖLÜM 2*

# *Giriş/Çıkış Portlarının Kullanımı*

### 8051'in Portları

- 8051'in çift yönlü çalışabilen 4 adet 8 hatlı portu vardır.
- **Her porta SFR bölgesinden adresi ile erişilebilir.** P0=80H, P1=90H, P2=A0H, P3=B0H
- Reset sonrası her port hattına Mantık 1 Yazılır.
- Portların Giriş/çıkış portu olarak kullanılmasının yanı sıra ikincil görevleri de vardır.
- P0 ve P2 dış bellek kullanımında adres ve veri yolu olarak kullanılırken, P3 denetim işlemleri ile görevlendirilir.
- **P1'in hatlarına ise yeni türevlerde ikincil görevler** verilmiştir.

# Portların İkincil Görevleri

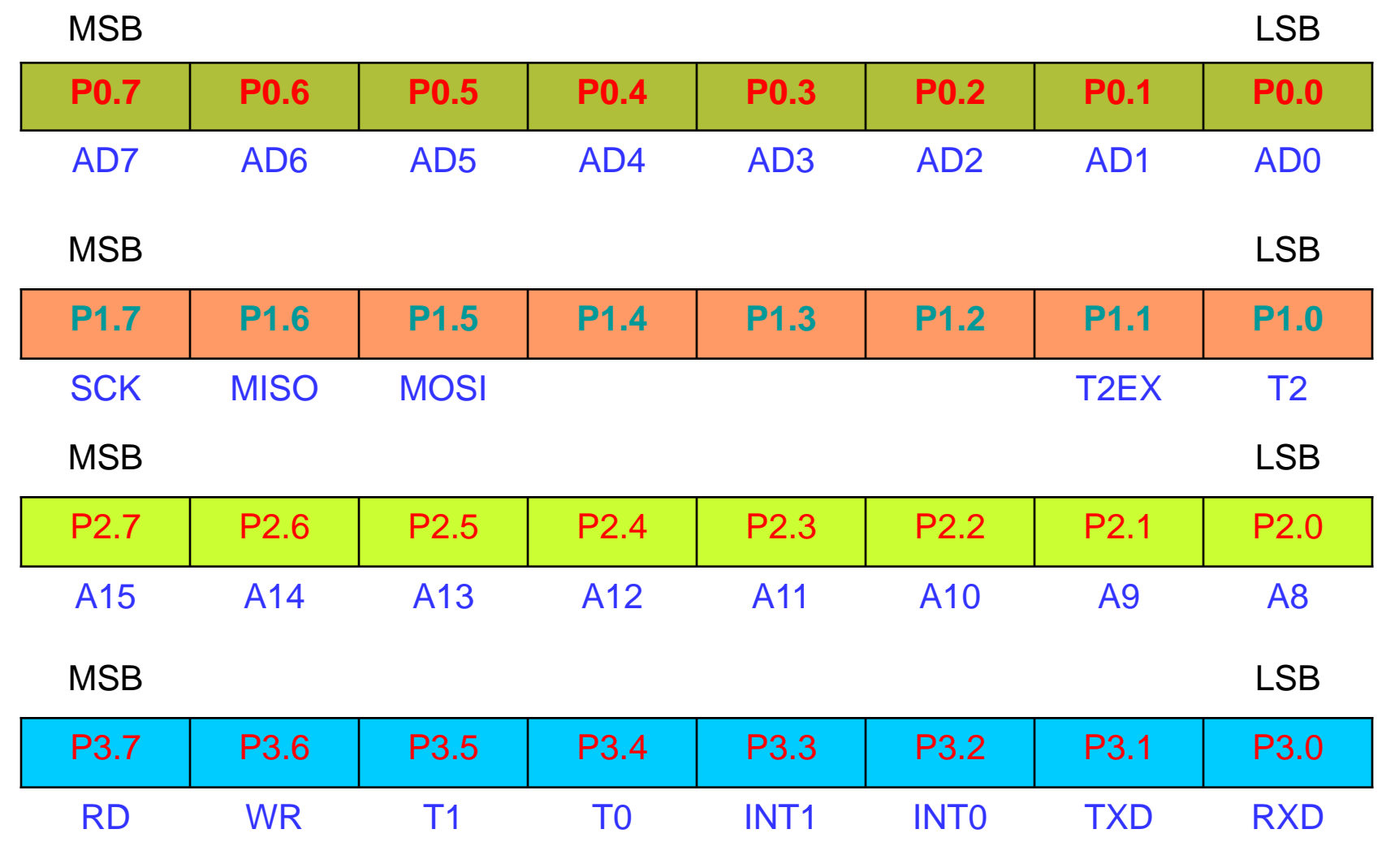

# Çıkış Elemanı Olarak LED

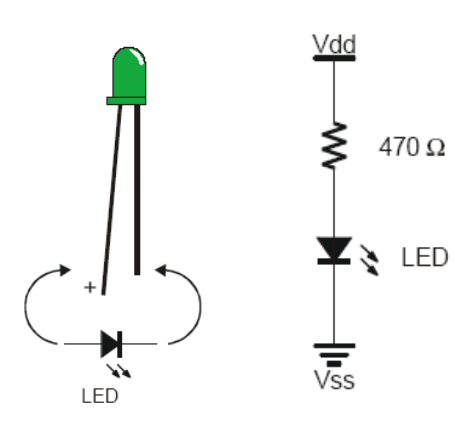

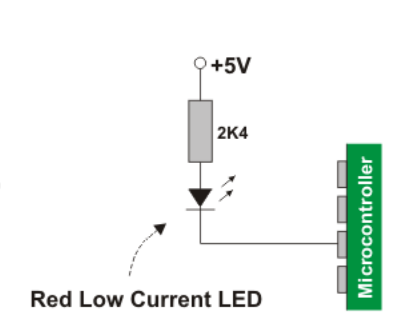

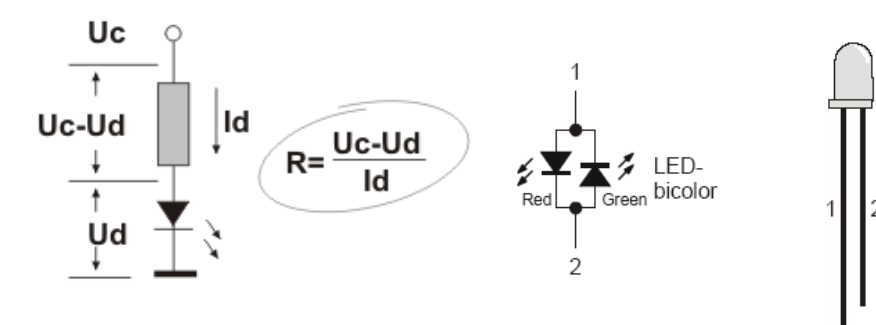

Tek renkli LED Çift renkli LED

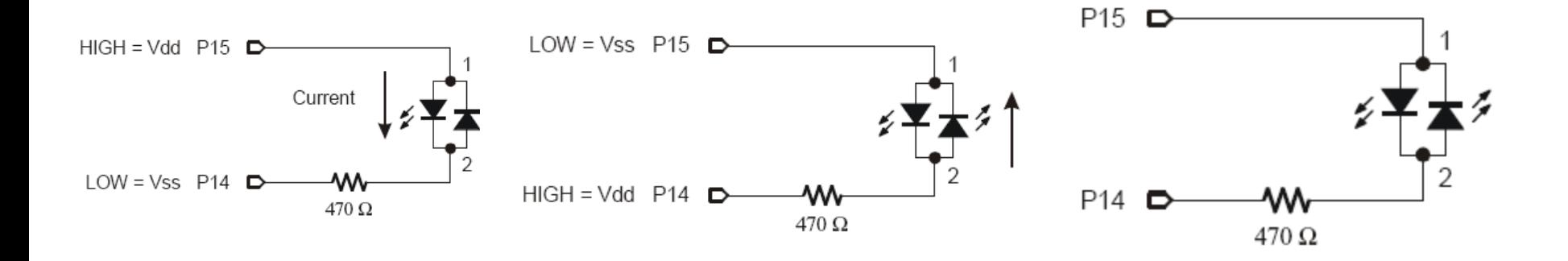

#### LED Çeşitlerine Göre Akım ve Gerilim Değerleri

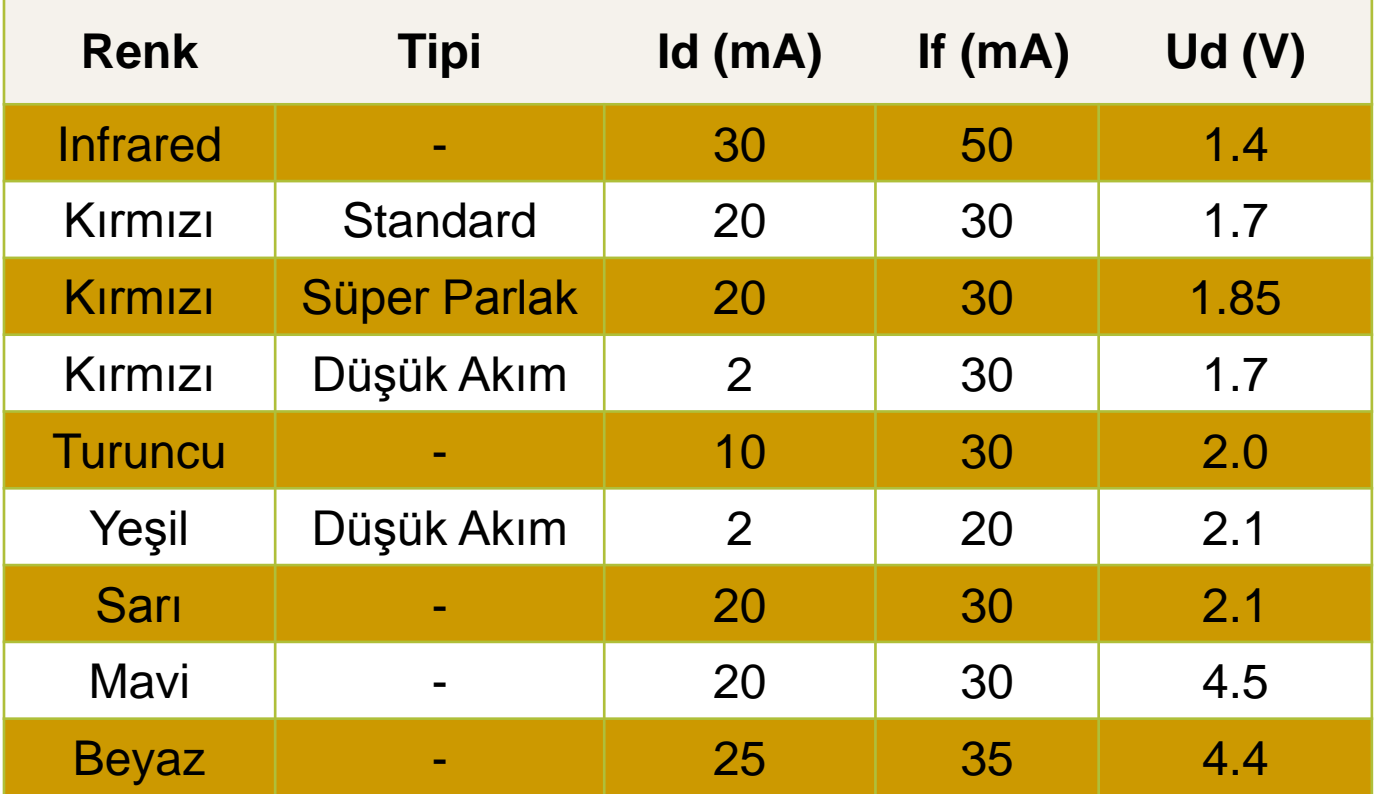

# Deney Setindeki LED Bağlantısı

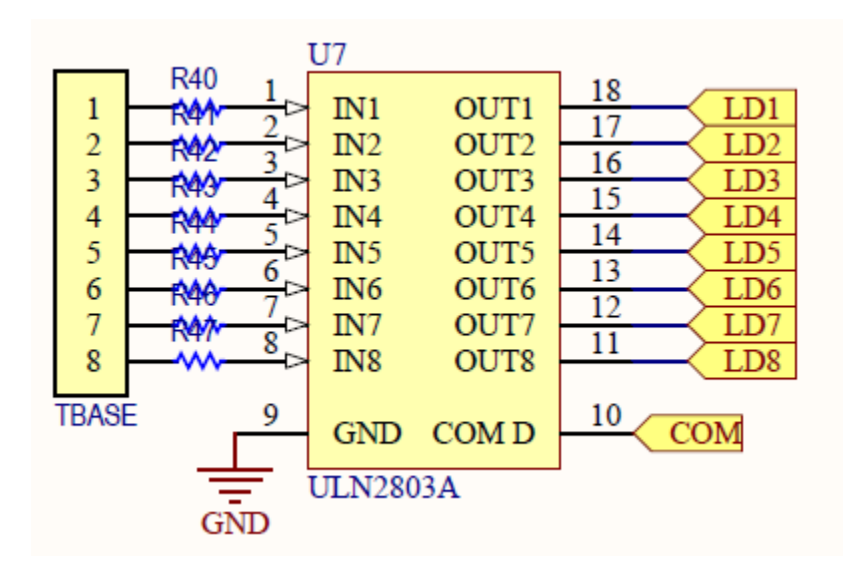

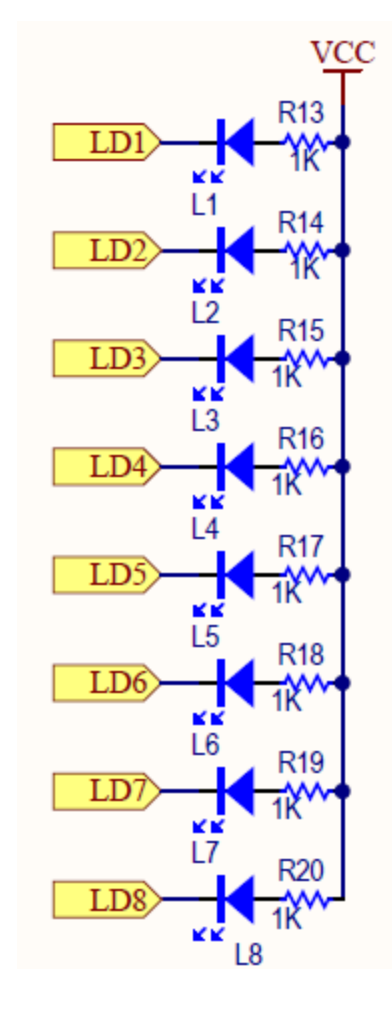

LED'in yanması için Bağlandığı Port hattının "0" olması gerekir.

#### Giriş Elemanı olarak Butonun kullanımı

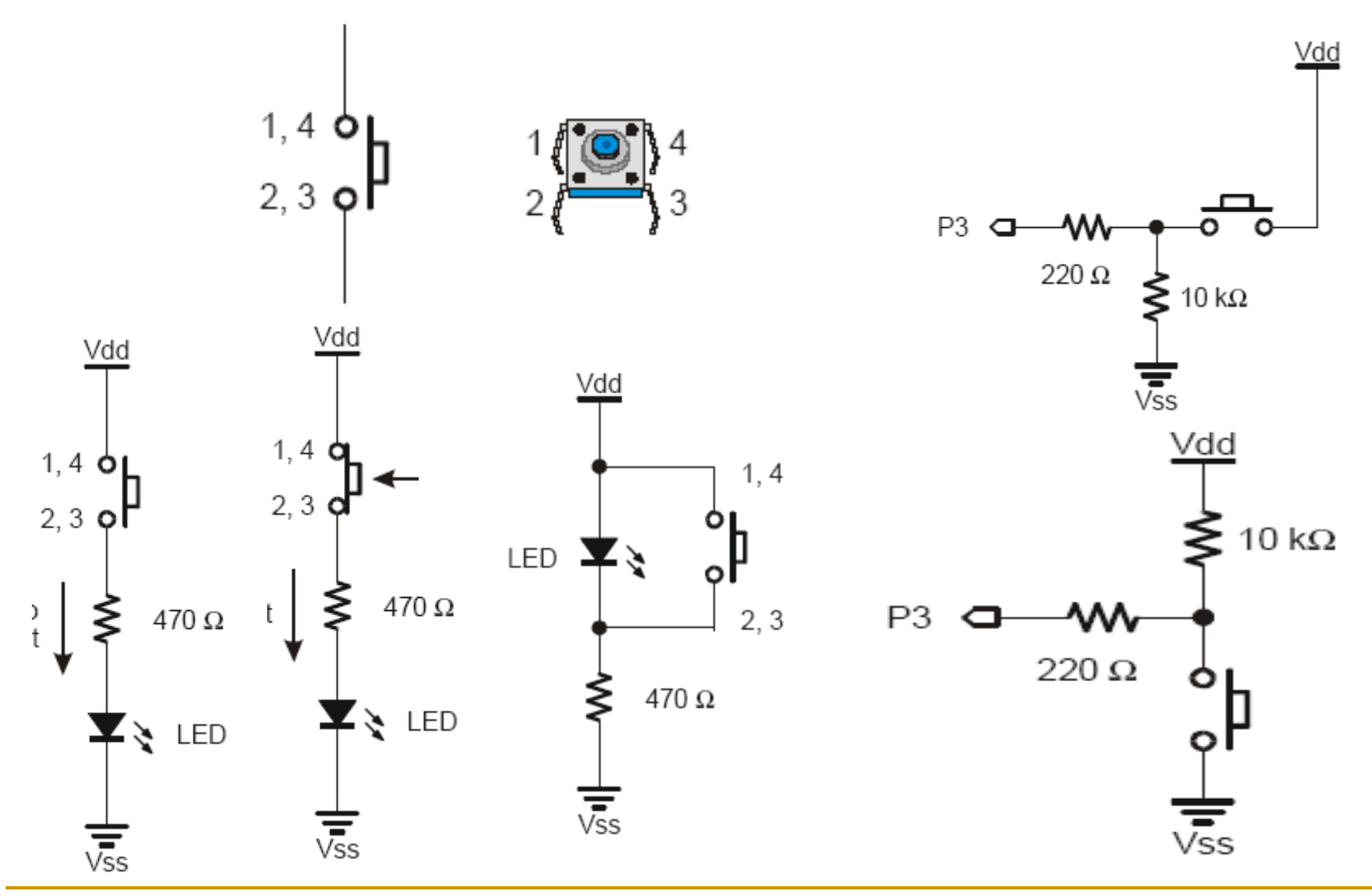

#### Deney Setindeki DIP Anahtar Bağlantısı

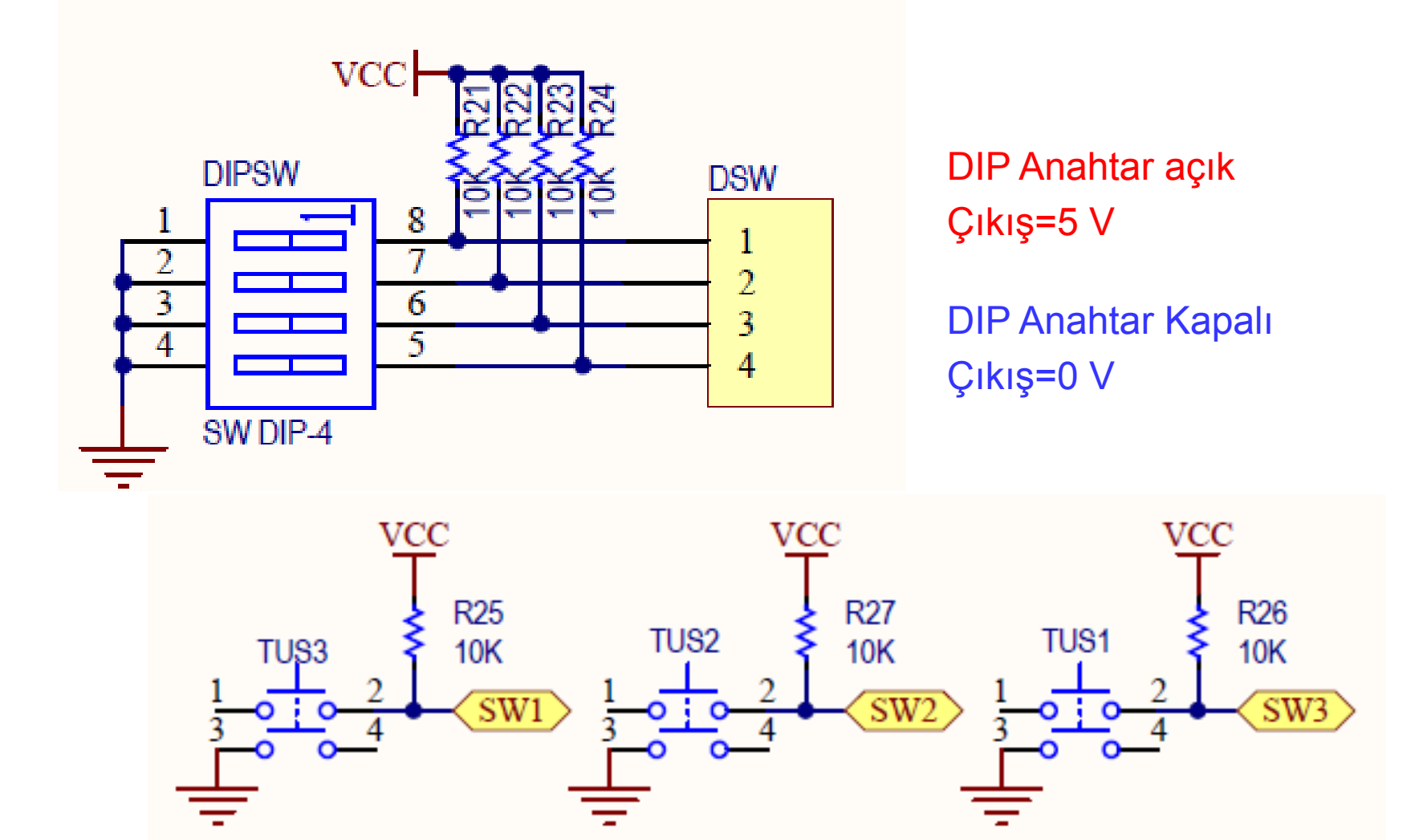

#### Deney 1: Portların G/Ç işlemlerinde kullanımı.

- 1. P1 tüm hatlarını LED girişlerine bağlayınız ve tüm LED'leri 1 saniye yakan 1 saniye söndüren programı yazın.
- 2. Adım 1'i P0, P2, ve P3 için tekrarlayınız.
- 3. DIP anahtar çıkışlarını P1'in düşük değerli nible'ına, LED çıkışını P1'in yüksek değerli nible'ına bağlayınız. Anahtarların durumunun tersini LED'lerde görüntüleyen programı yazın.
- 4. Adım 3'te bağlantıyı koruyunuz. Anahtarlar 1 iken tek numaralı, 2 iken çift numaralı, 3 iken 1 saniye aralıklarla çift ve tek numaralı LED'ler flash yapan programı yazın. Seçenekleri 8 kadar artırın.

# 7-Elemanlı LED Göstergeler

Onlu sayıları göstermek için kullanılan bir gösterge türüdür.

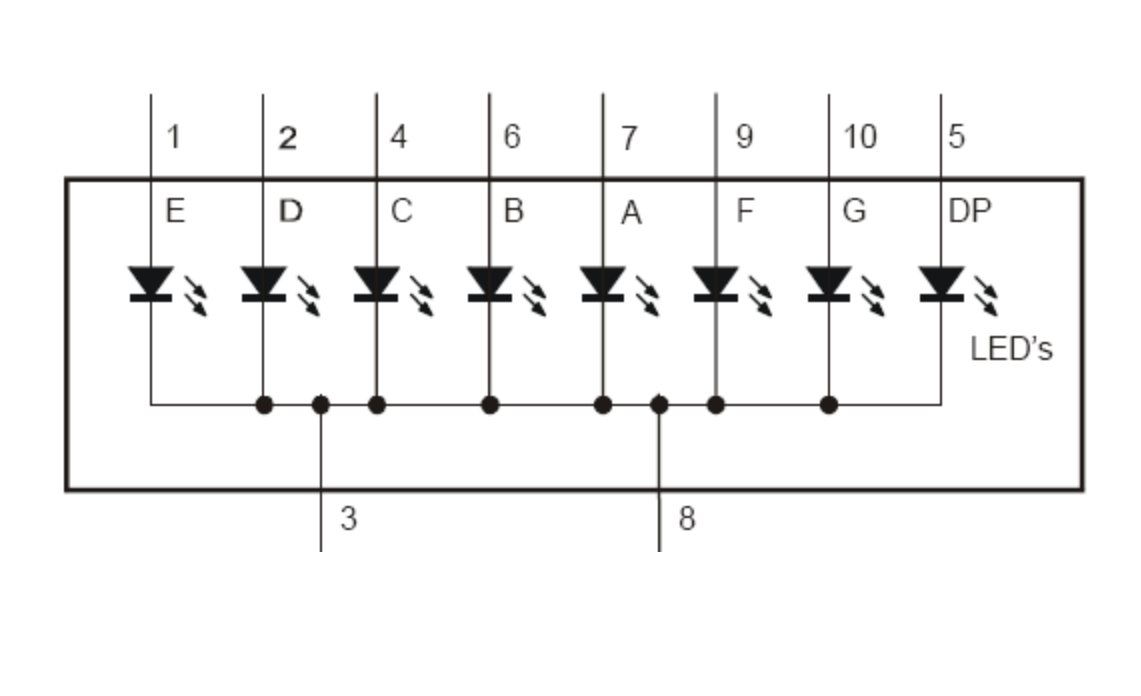

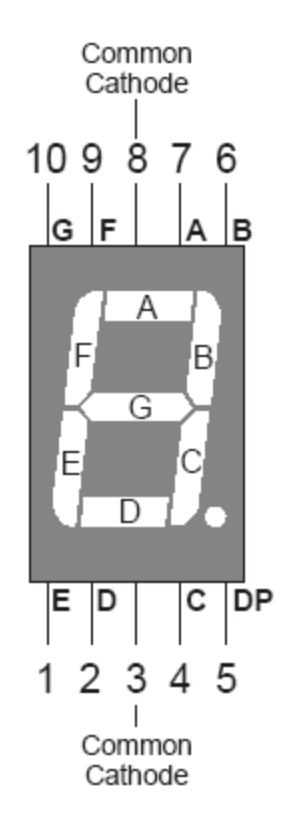

# İstenilen Sayının Gösterimi

#### "3" sayısının gösterilmesi.

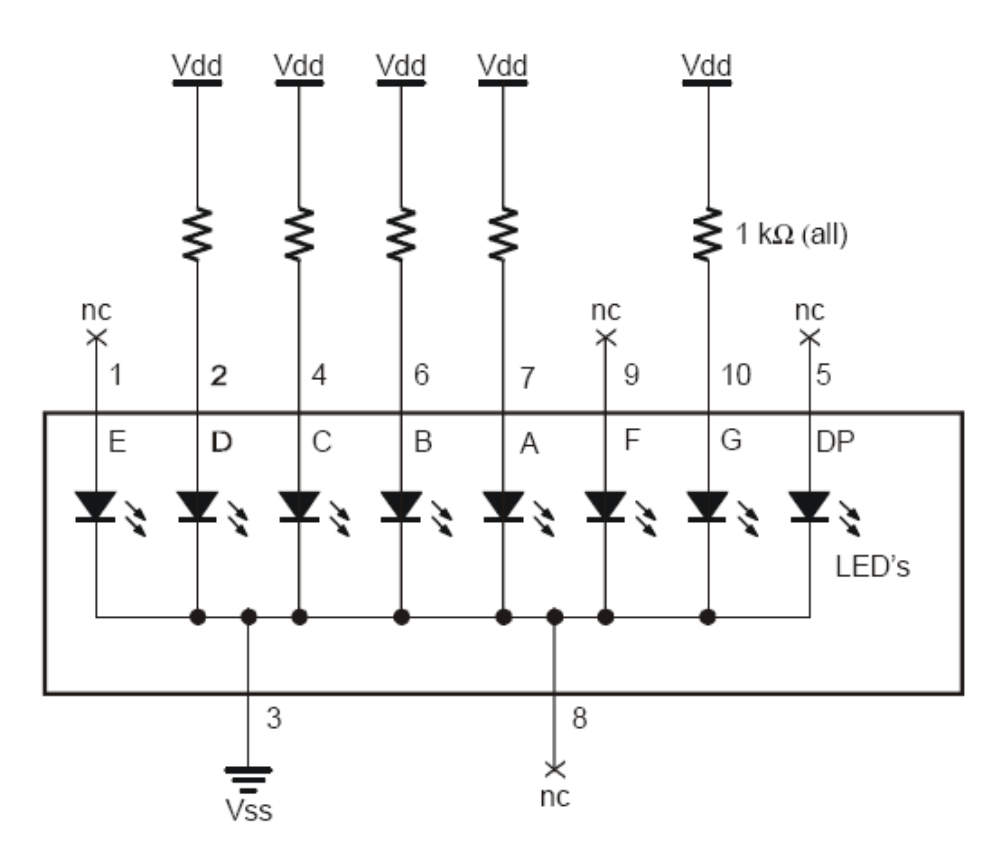

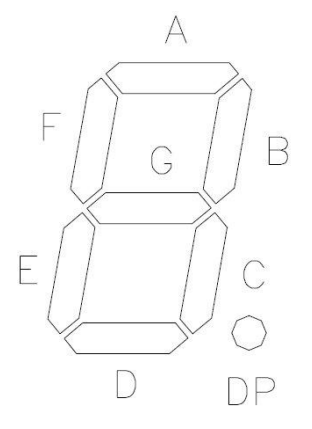

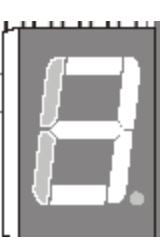

### **7-Segment LED Display**

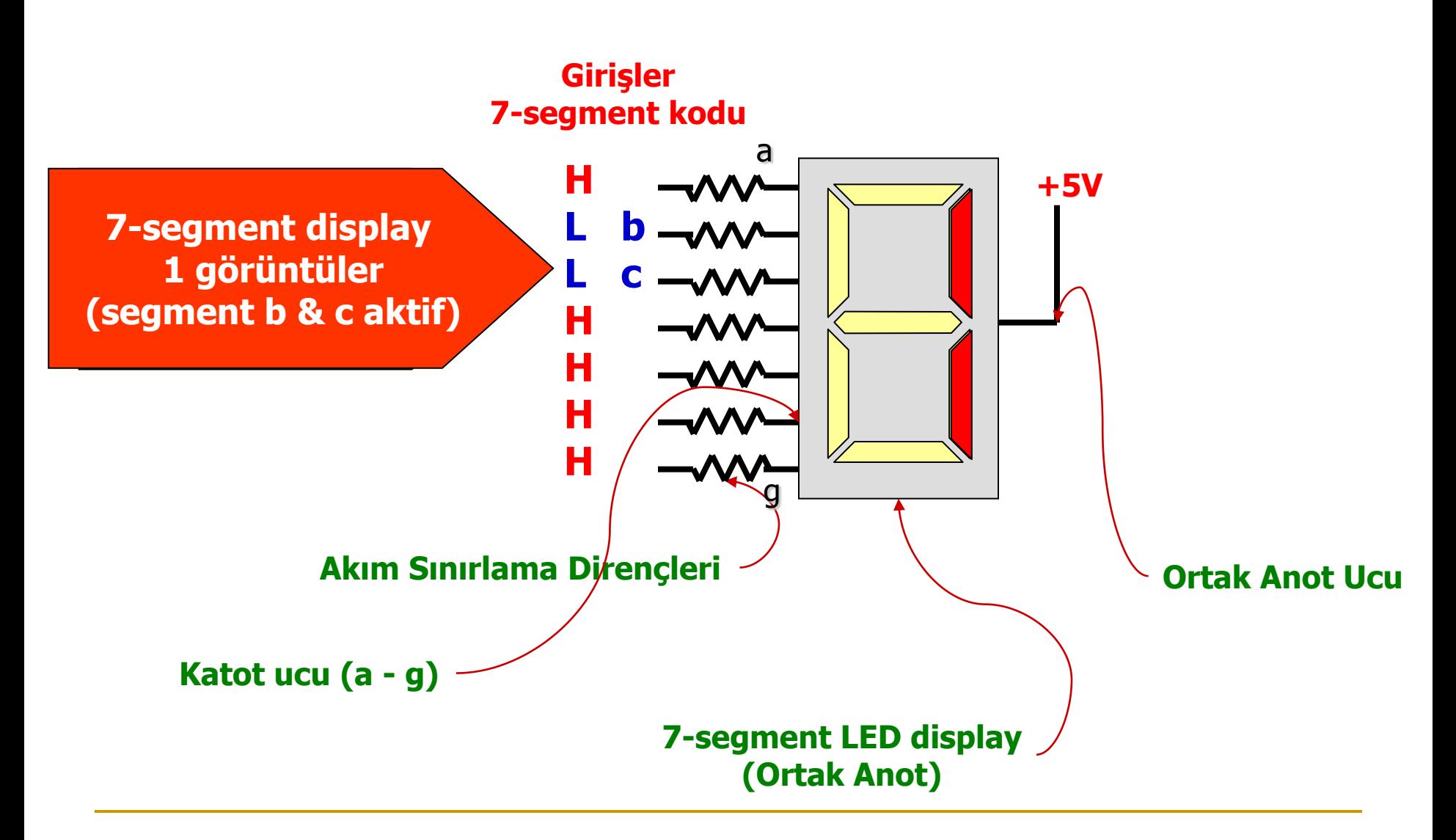

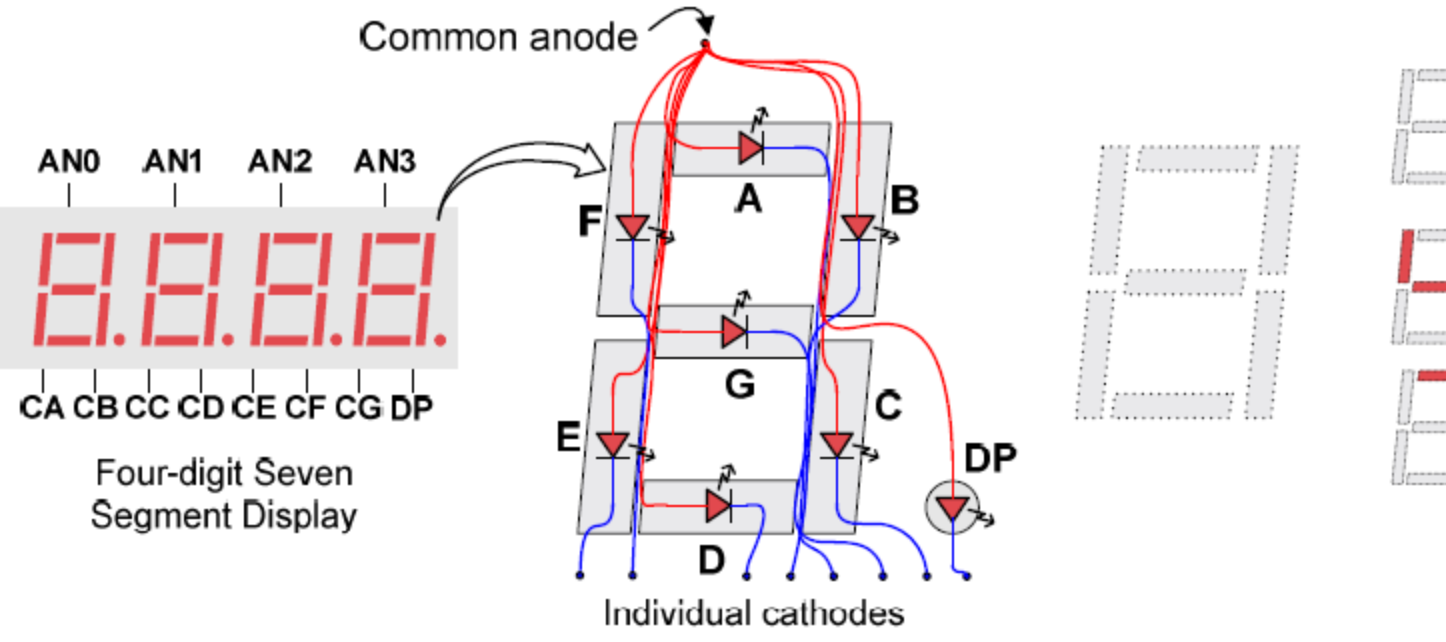

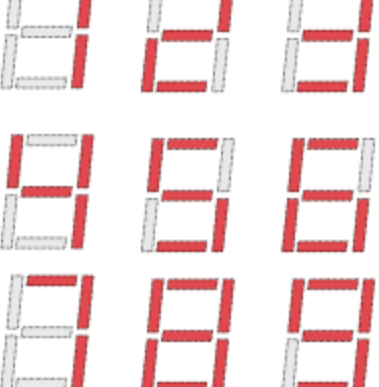

### **Ortak Katot Gösterge**

DP. G.  $F =$ E D  $\mathcal{C}$ B  $\mathsf{A}$ LED display pins  $=$  $\mathsf{L}$  $\mathsf{I}$  $\mathbf{L}$  $\mathbf{L}$  $\mathbf{I}$ L  $x.6$  $x.5 \quad x.4 \quad x.3 \quad x.2 \quad x.1 \quad x.0$ Port pins  $x.7$  $=$ 

 $0 = abcdef$   $\implies$  00111111 = 0x3F  $1 = bc$   $\implies$  00000110 = 0x06  $2 = abdeg$   $\implies$  01011011 = 0x5B  $3 = abcdg$   $\implies$  01001111 = 0x4F  $4 = bcfg$   $\qquad \qquad \Rightarrow 01100110 = 0x66$  $5 = \text{acdfg}$   $\qquad = > 01101101 = 0 \times 6D$  $6 = \text{acdefg}$   $\implies 01111101 = 0x7D$  $7 = abc$  =>  $00000111 = 0x07$  $8 = abcdefg \implies 01111111 = 0x7F$  $9 = abcdfg$   $\Rightarrow$  01101111 = 0x6F

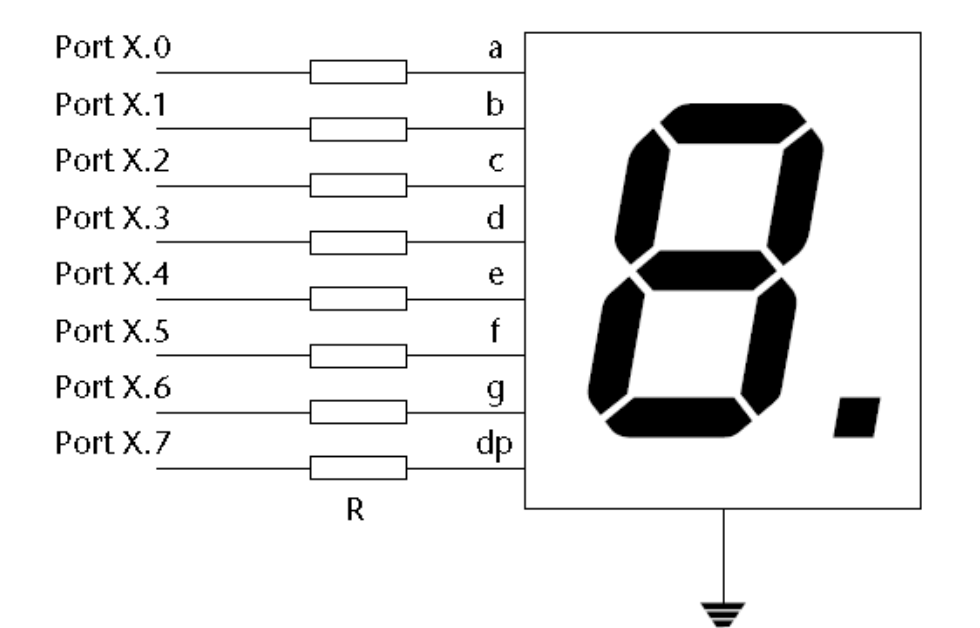

## **C'de Tablo Yapmak**

- **typedef ; komutu veri tipini belirler**
- **typedef unsigned char tByte;**
- **typedef unsigned int tWord;**
- **typedef unsigned long tLong;**
- **#define OSC\_FREQ (12000000UL) //Osilatör frekansını tanımla**
- tByte code SEG Tablosu $[20] = \{0x3F, 0x06, 0x5B,$ 0x4F, 0x66, 0x6D, 0x7D, 0x07, 0x7F, 0x6F, 0x77, 0x7c, 0xDB, 0xCF, 0xE6, 0xED, 0xFD, 0x87, 0xFF, 0xEF};

#### Deney Setindeki 7-Elemanlı Gösterge Bağlantısı

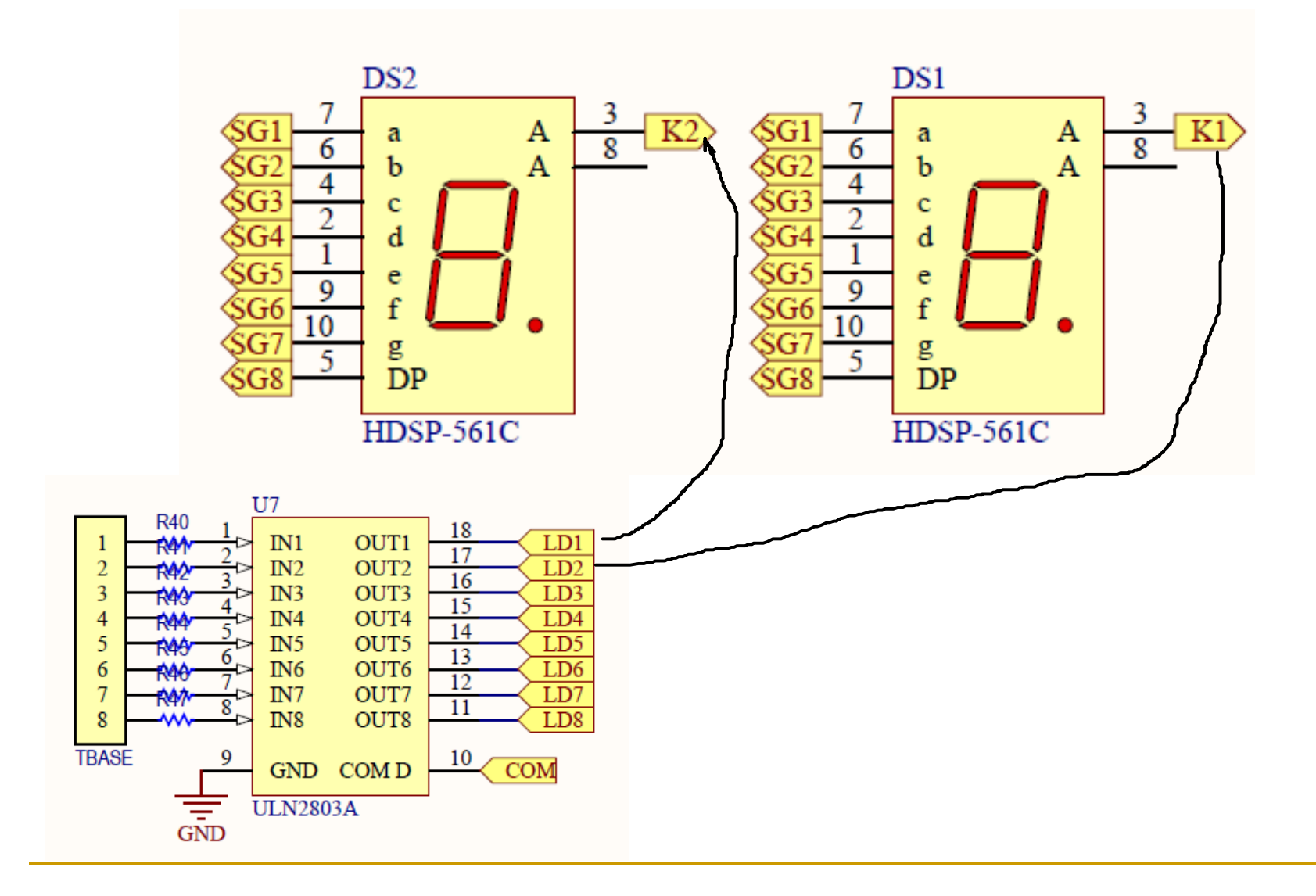

## Deney 2: 7-Elemanlı Göstergeler

- 1. G1 Göstergesini kullanarak 0-9 sayıcı programını yazın (Sayma aralığı 1 saniye olsun).
- 2. G1 ve G2 göstergelerini birlikte kullanarak 0-99 sayıcı programını yazın, katotların denetimi için ULN2803 Tümdevresini kullanın. (Sayma aralığı 1 saniye olsun).
- 3. DIP anahtar çıkışlarını P3'e bağlayın. Anahtarın aldığı değer (BCD, İKO) sayıcının mod değeri olacak şekilde onlu mod sayıcı programını yazın.
- 4. DIPSW 1ise yukarı sayıcı, 2 ise aşağı sayıcı.
- 5. Butona basıldığında aşağı/yukarı 0-99 sayıcı.

### Dot Matrix LED Gösterge Denetimi

- 7- elemanlı göstergede istenilen karakter elde edilemiyor.
- Reklam sektörü dış ortamda rahat görünebilen ve her karakterin görüntülenebildiği gösterge istiyor.
- Çözüm DOT matrix LED gösterge kullanmak.
- Sorun!
	- Çok port hattına gereksinim duyması,
	- Her işe göre farklı çözünürlük istenmesi,
	- Tarama yapıldığında güç tüketiminin artması,
	- Program yazımının zor olması,
	- Karakter tablosu çok büyük.
- İyi planlanmış program yazılırsa sorunlar ortadan kaldırılamaz fakat azaltılabilir.

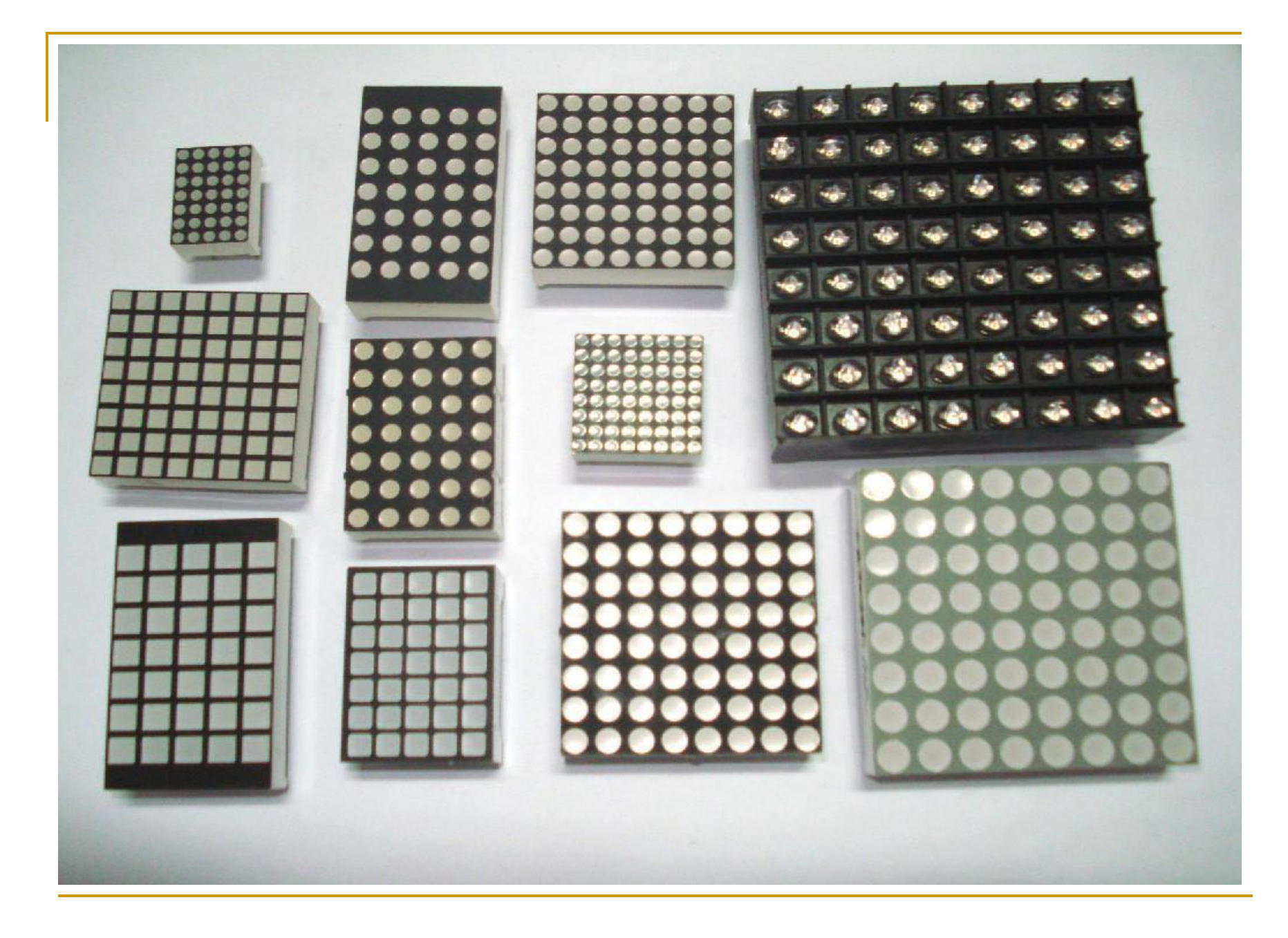

#### Dot Matrix Göstergenin Yapısı

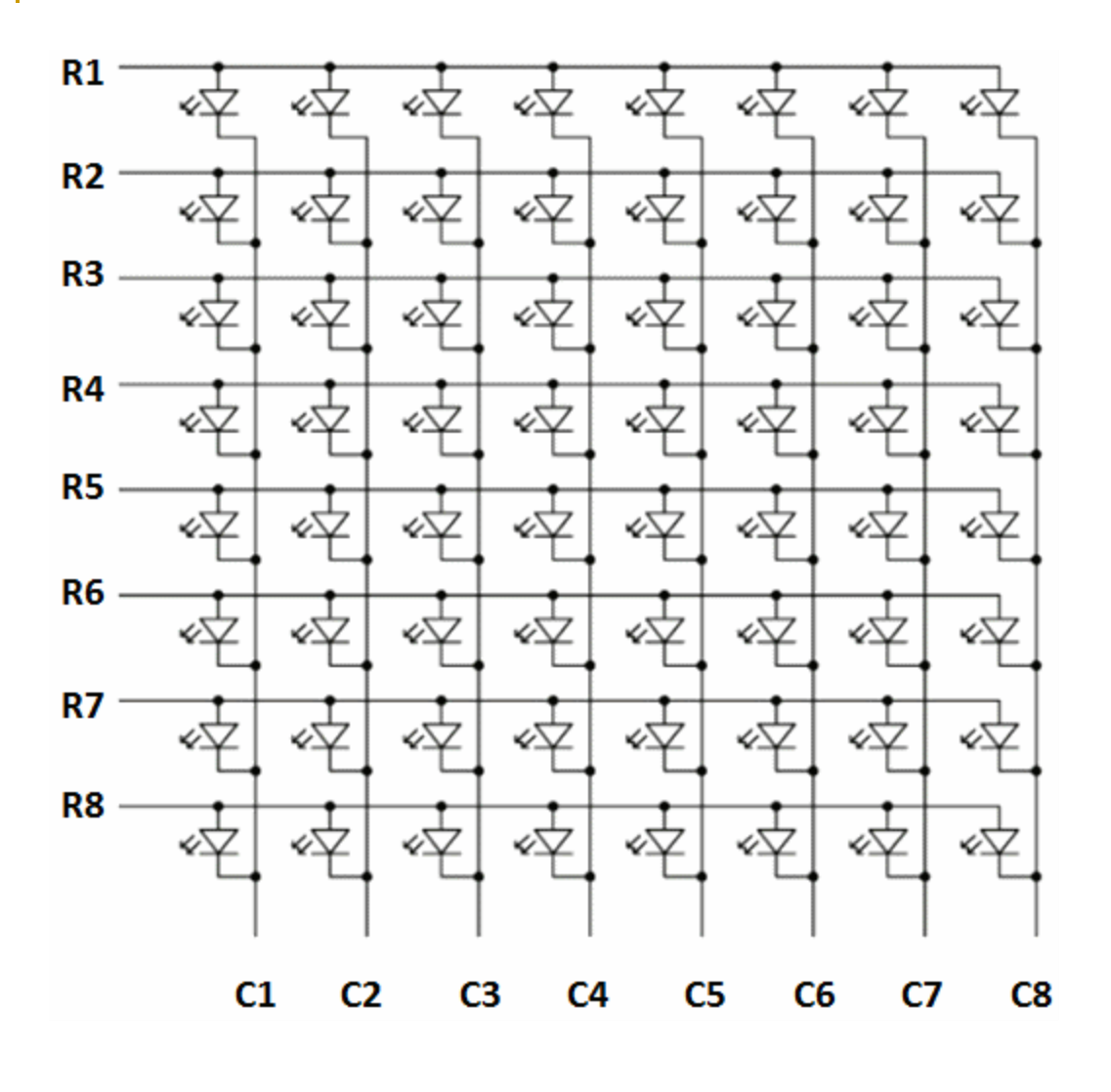

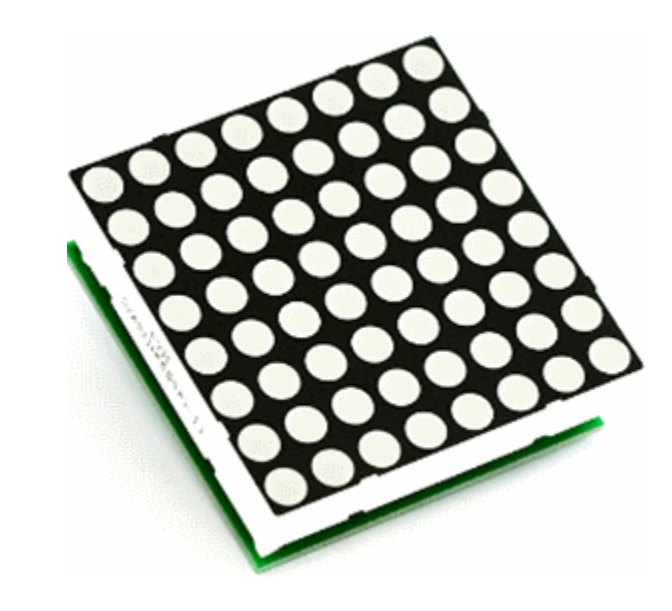

Boyutu Sütun X Satır olarak adlandırılır Resimdeki gösterge 8X8'dir

### Karakter Oluşturma

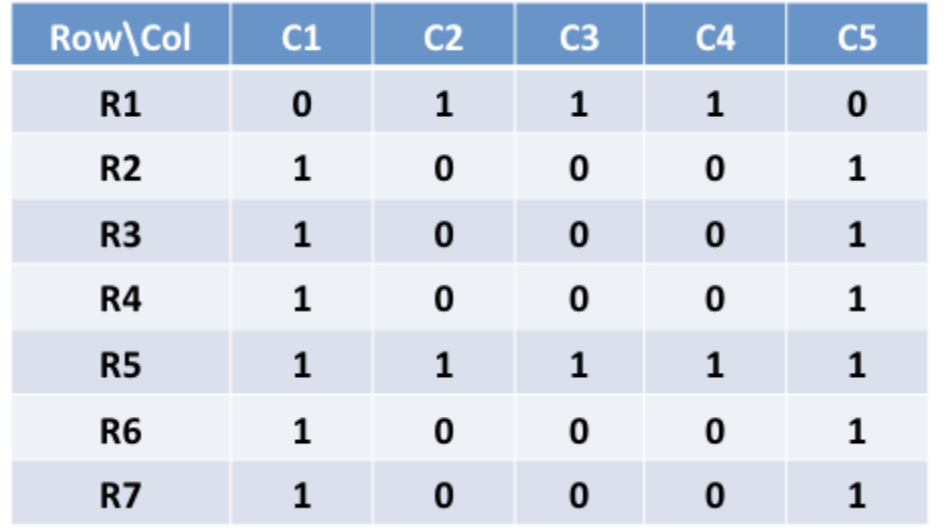

5x7 matrix of LEDs

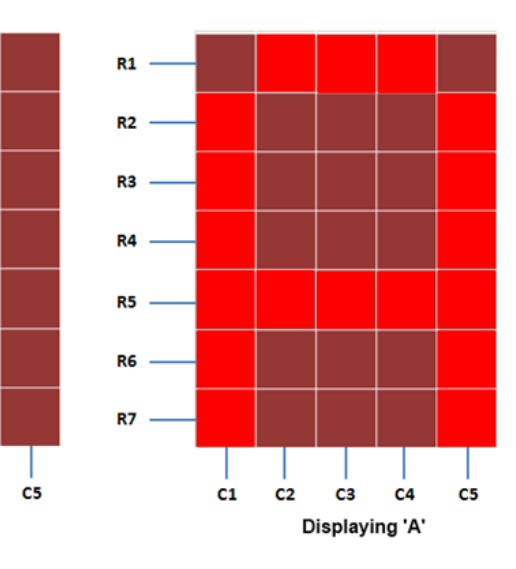

 $R1$ 

**R2** 

R<sub>3</sub>

R4

**R5** 

R<sub>6</sub>

R7

 $C1$ 

 $C<sub>2</sub>$ 

All LEDs OFF

 $C<sub>4</sub>$ 

C<sub>3</sub>

### Fontlar

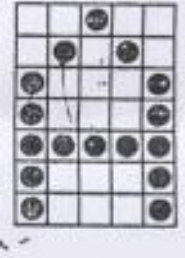

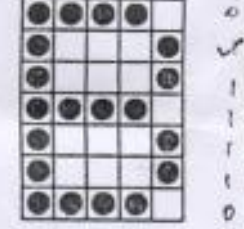

 $|000$ 

**GAAA** 

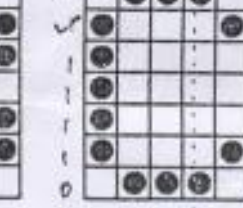

è

 $\omega$  $\bullet$ 

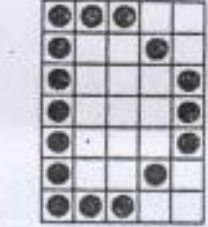

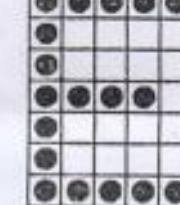

**AAA**AA

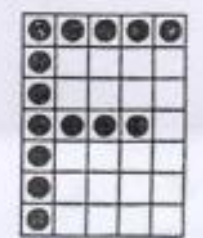

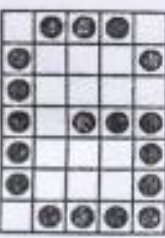

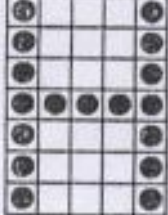

00000

⊕

ø

o

Ø

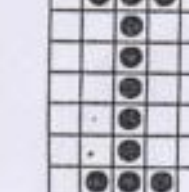

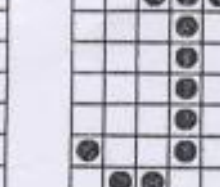

 $\Box$  $\Box$ 

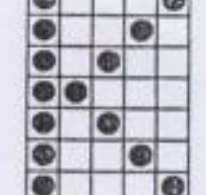

 $\sqrt{2}$ 

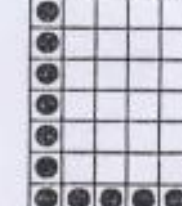

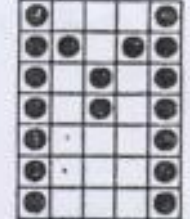

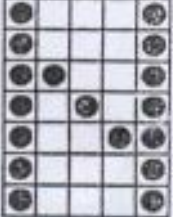

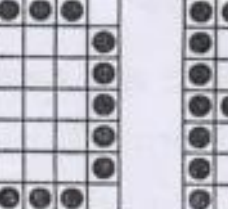

ø

Õ

O

e

e

 $\bullet$ 

 $\bullet$ 

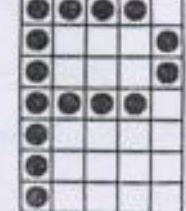

o

G

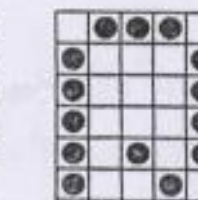

G

0

€

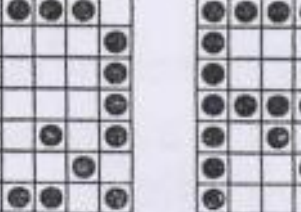

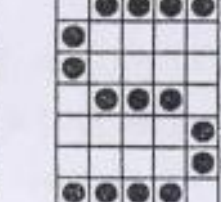

 $I = I = I = I$ 

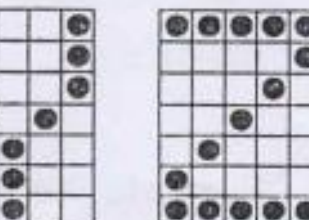

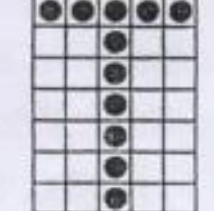

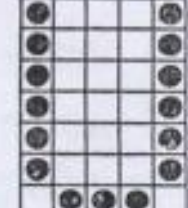

### Tarama

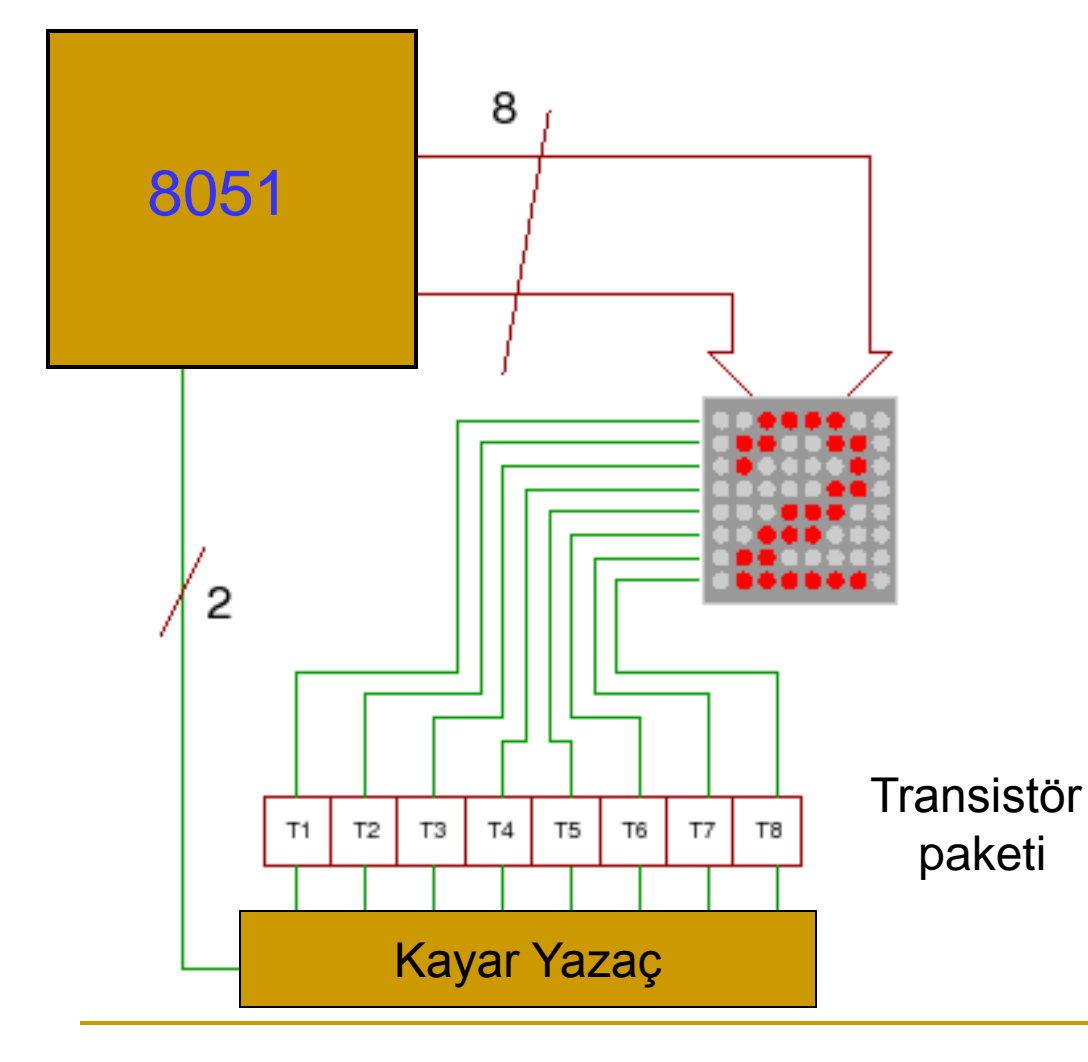

- Katot (sütün) veya Anot (satır) tarama yapılarak istenilen karakter elde edilir.
- Gösterge taraması 1/25 saniyede tamamlanmalıdır.
- 8X8 Göstergede bir tarama 40 mS'de tamamlanmalıdır.

#### Deney-3 Dot Matrix Göstergenin Kullanımı

- 1. Grup numaranızı dot matrix göstergeye yazan programı yazın.
- 2. Dot matrix göstergede 0-9 sayıcı tasarlayın programı yazıp çalıştırın.
- 3. a-z harflerini 1 sn sıklıkta gösteren programı yazın.
- 4. A-Z harflerini 1 sn sıklıkla gösteren programı yazın.